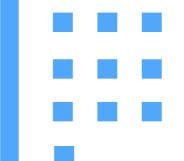

# Shower TouchScreen System

UI Design Project 1

By Parsuree Vatanasirisuk

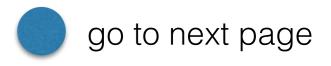

# Perspective

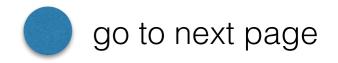

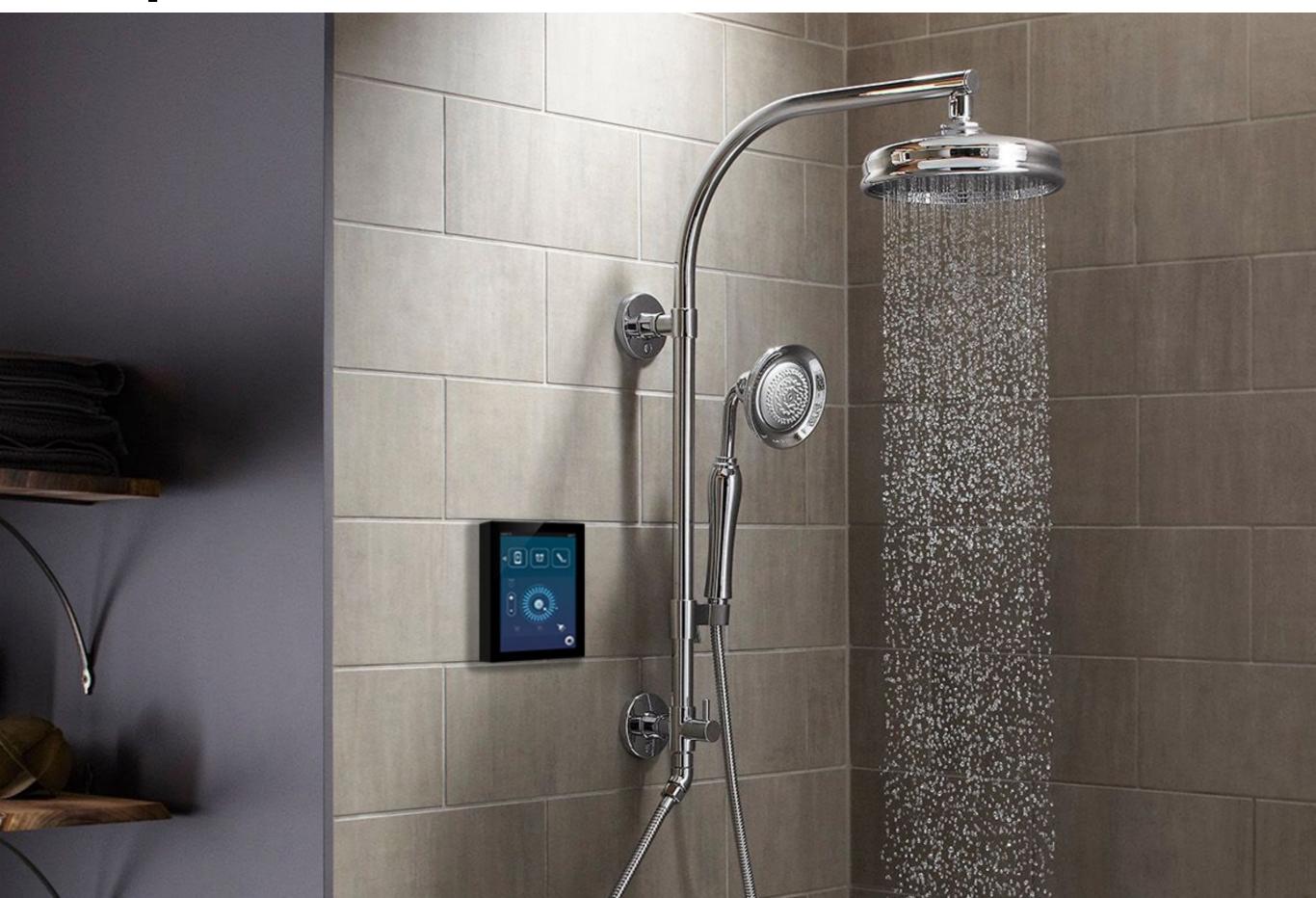

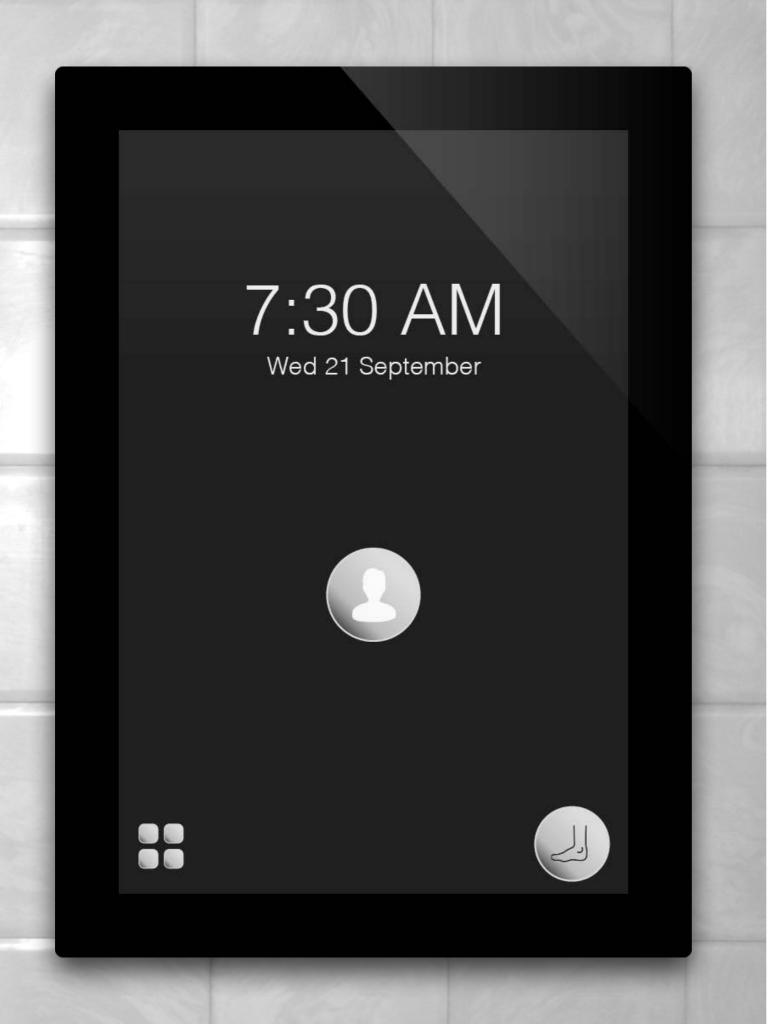

#### Scenario:

Imagine it's Wednesday morning You need to shower and wash your hair fast before going to class.

> Press User Icon to Log-in

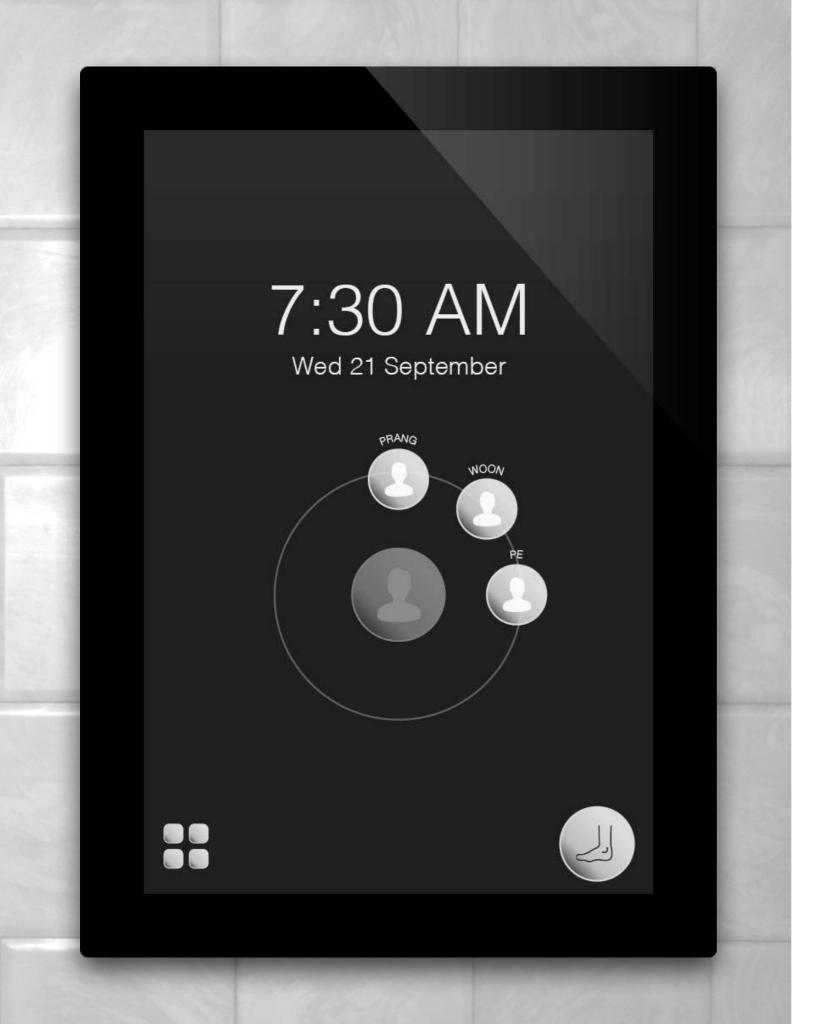

> Choose user 'PRANG'

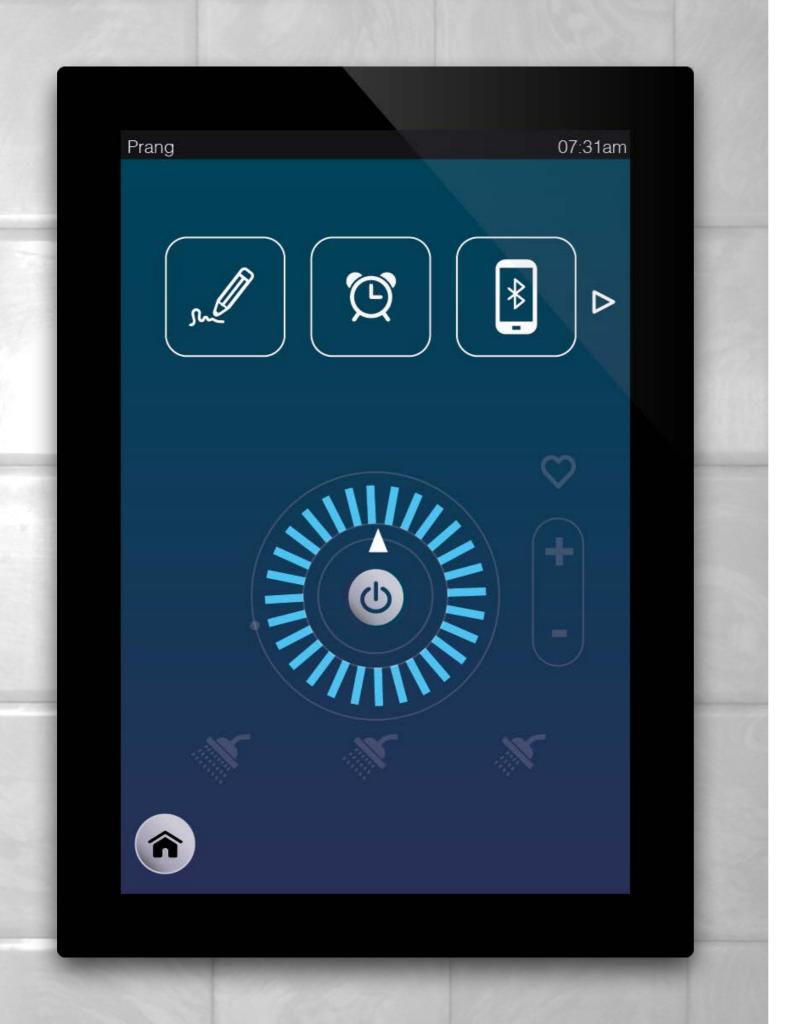

> Click on power button to start shower

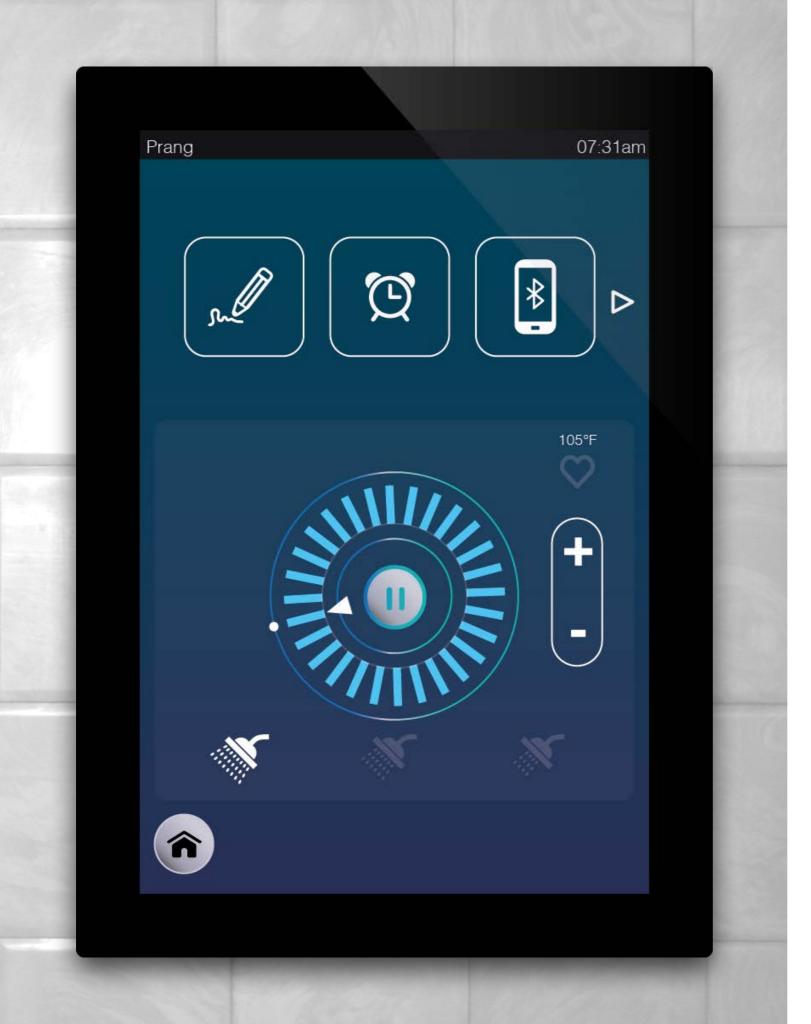

The water is too warm , you want to make it colder...

> Press - to lower the temperature

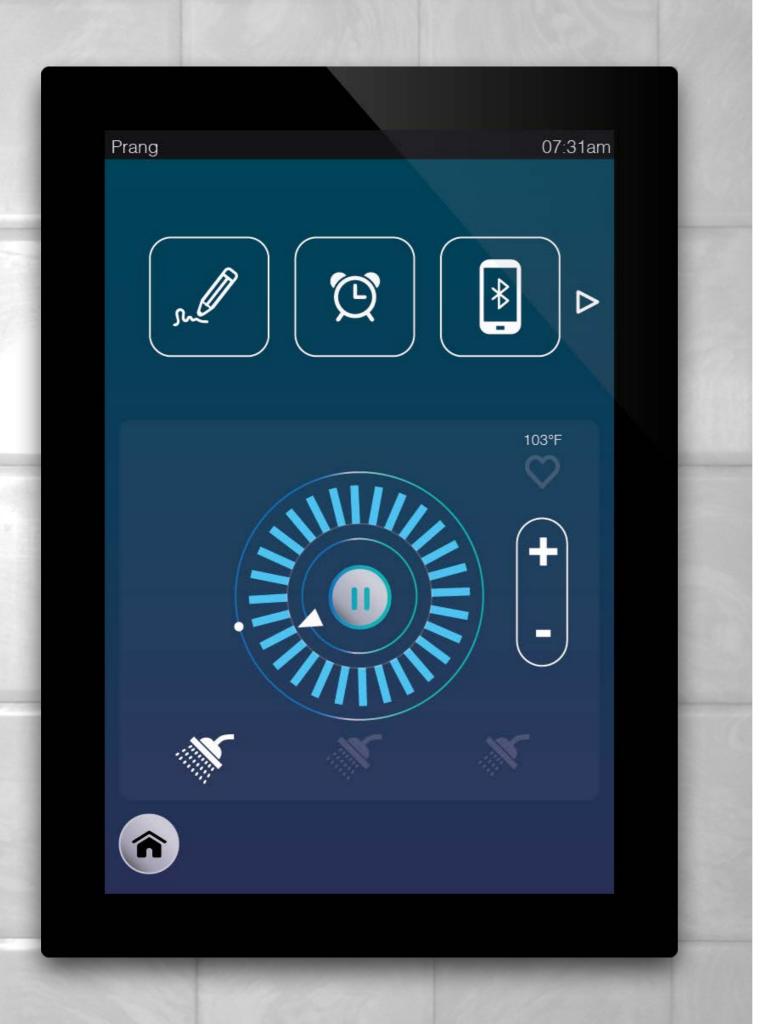

Press - to lower the temperature

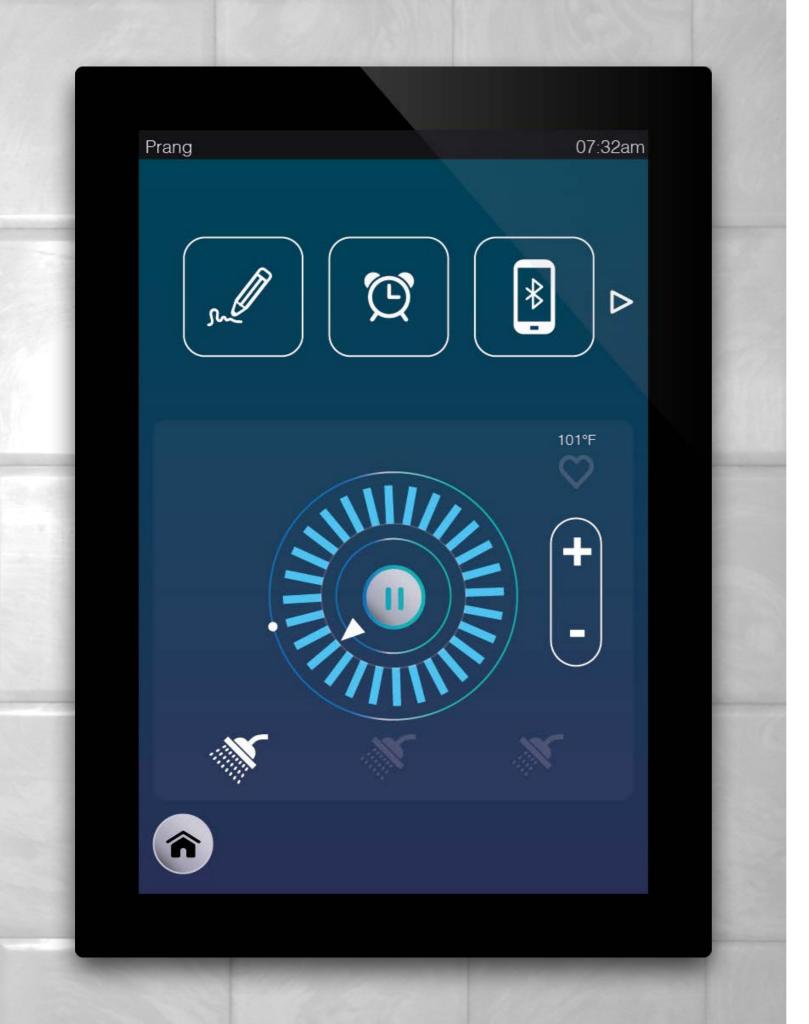

Now the water is perfectly fine...

> Click heart iconto set new favorite temperature

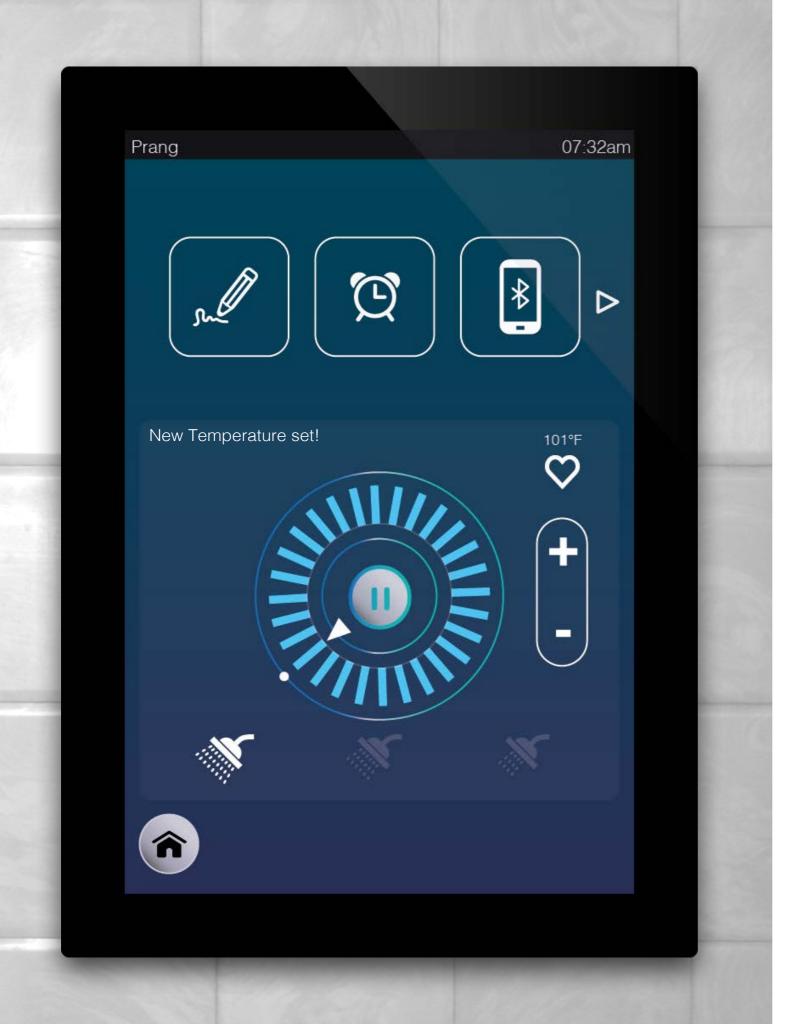

The new temperature is set. It will remember for the next time you log-in

> Press the shower icon on the right to decrease the water pressure.

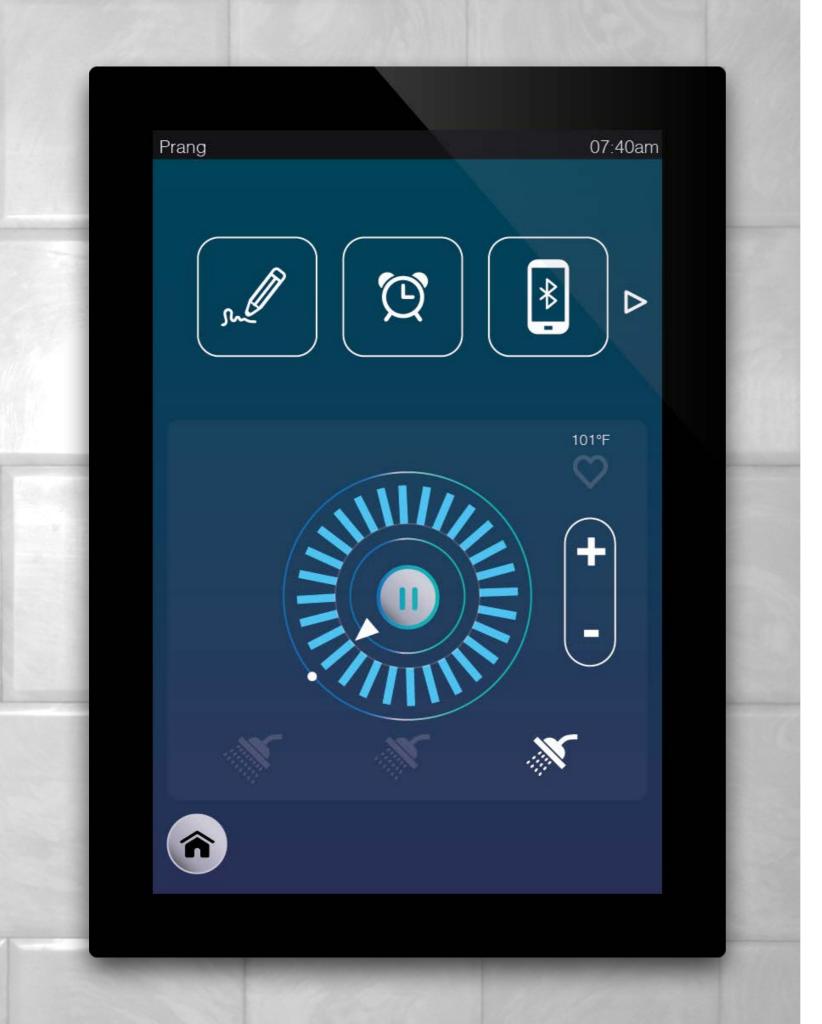

The flow is now adjusted

Next, you will put on hair conditioner and leave it for 5 minutes...

> Click the alarm clock button to set timer

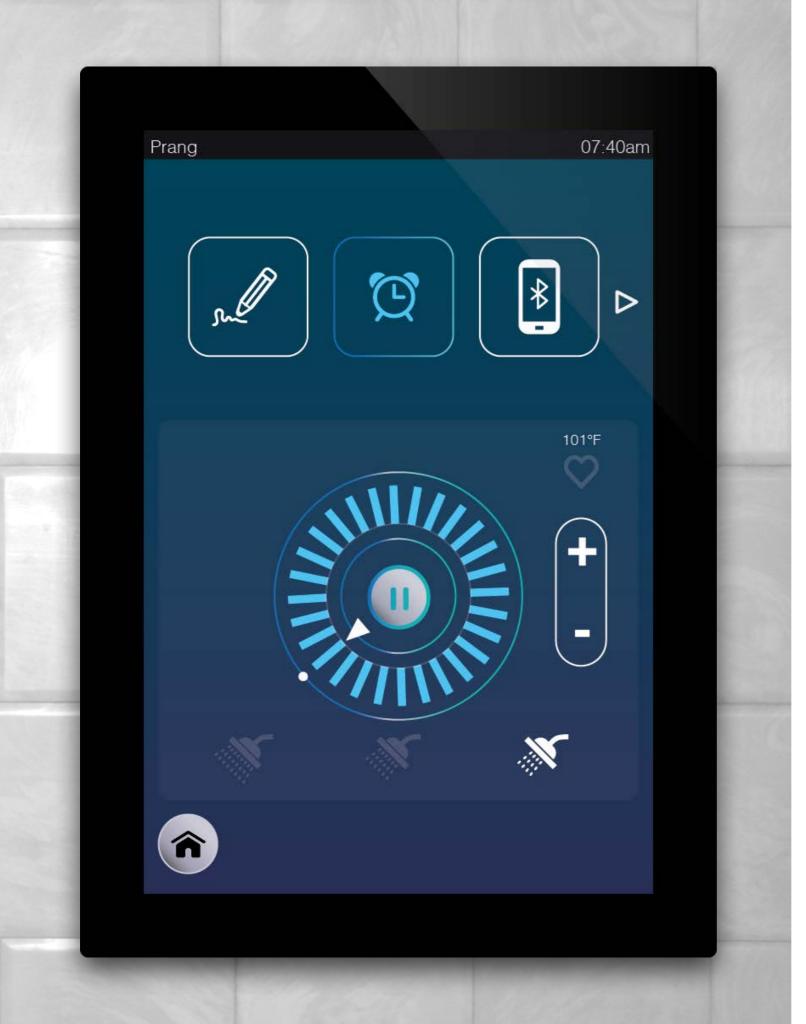

> Click it again to set timer

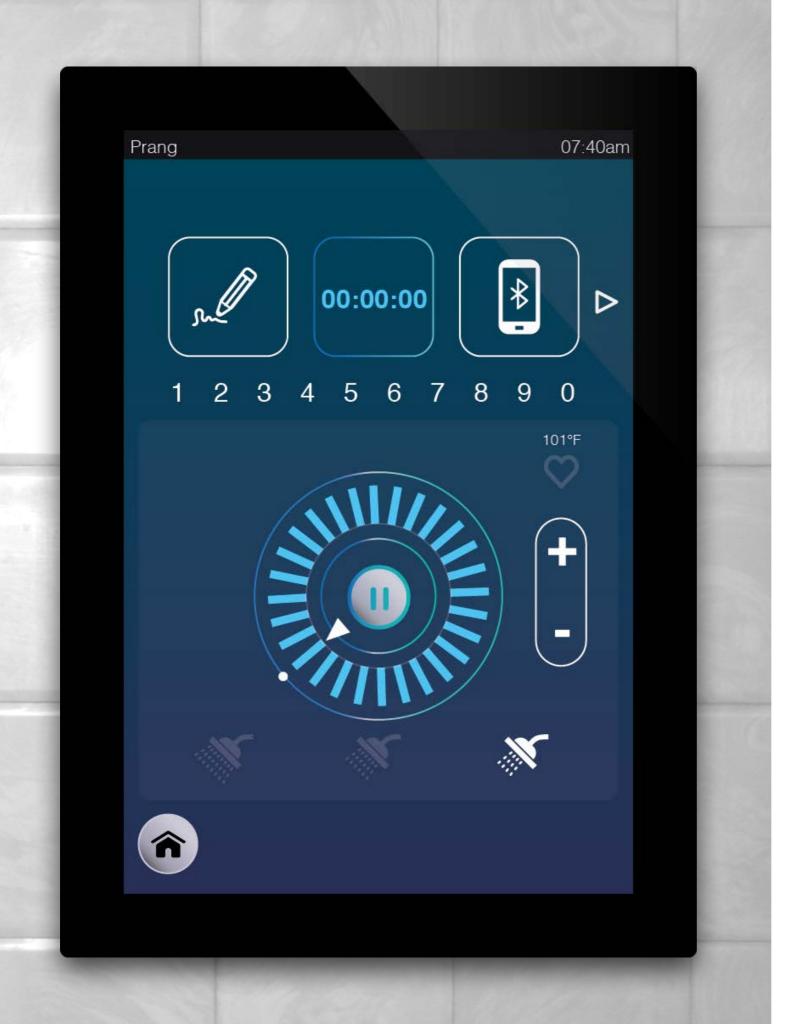

Select Time

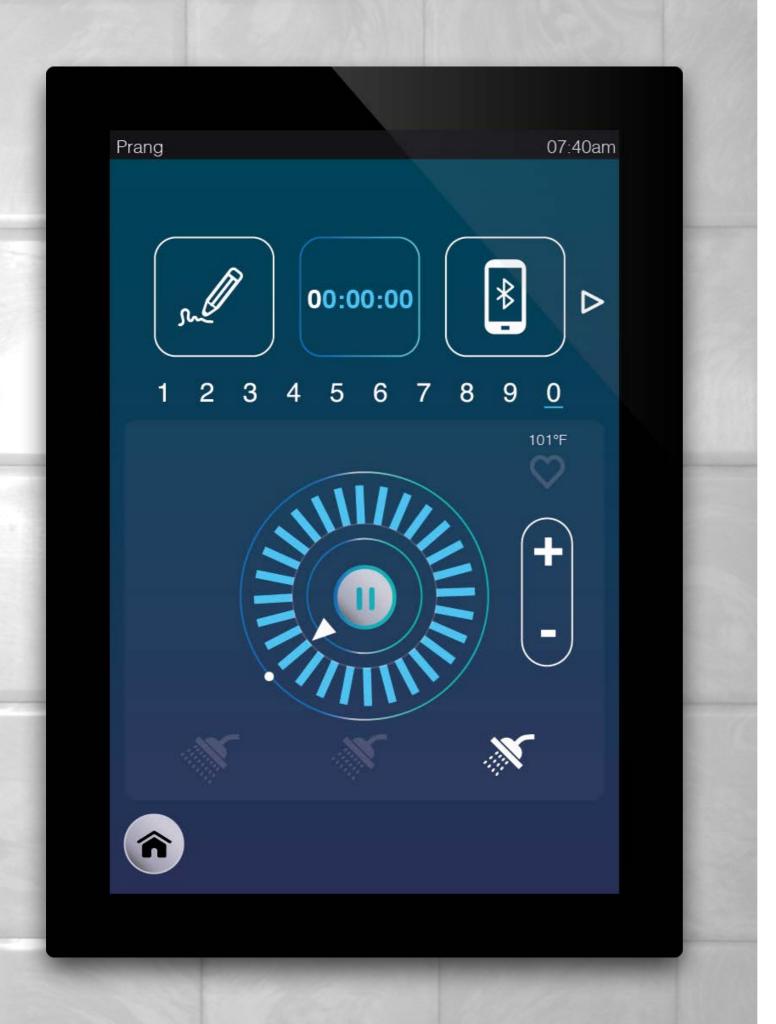

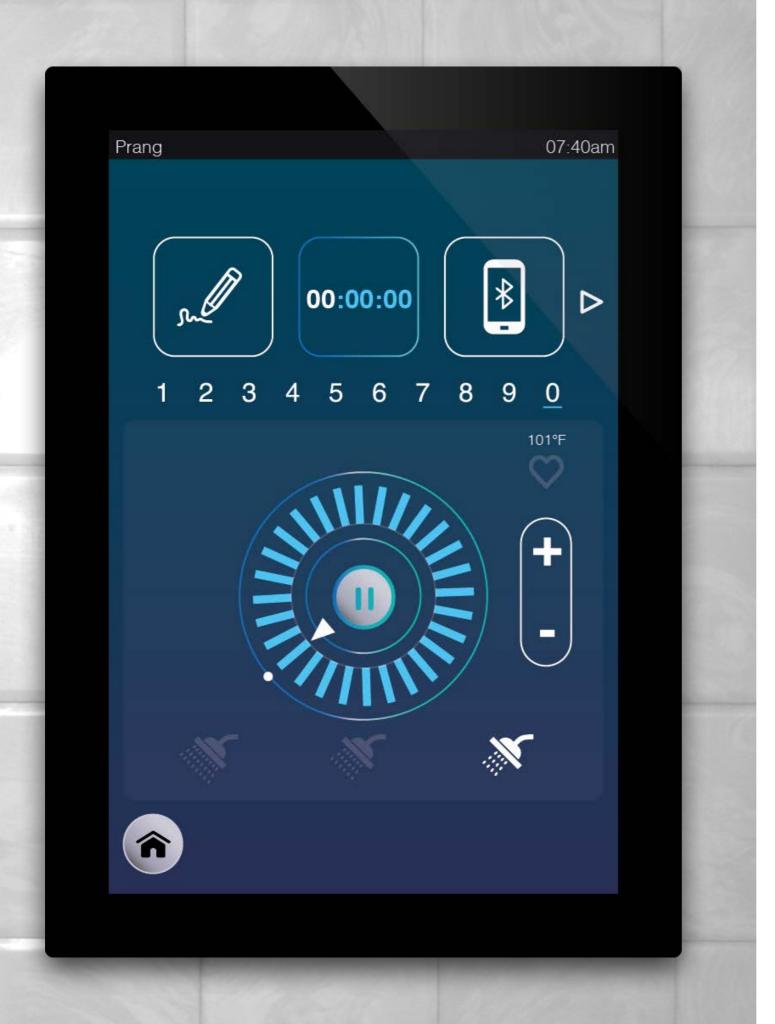

Press 0

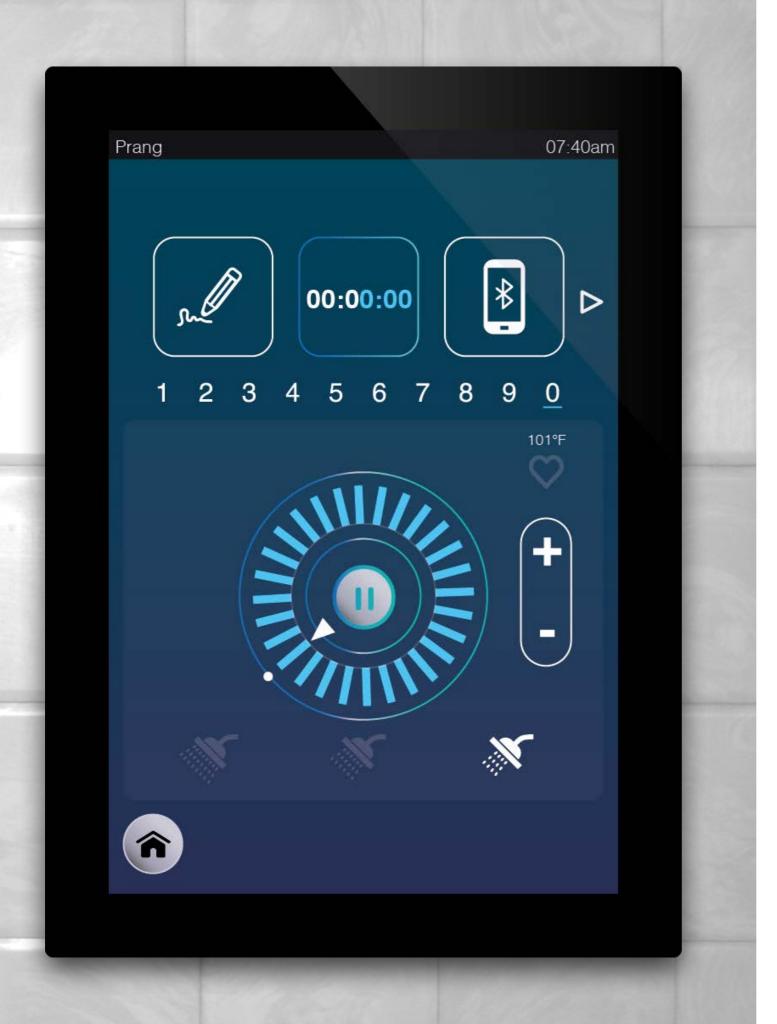

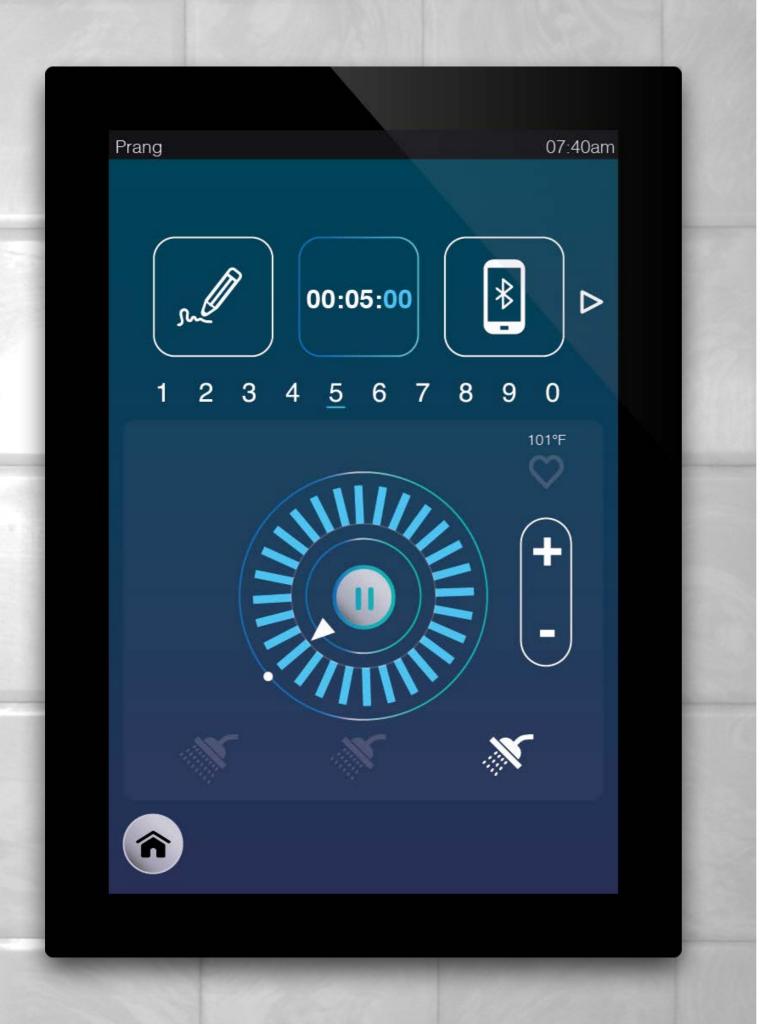

Press 5

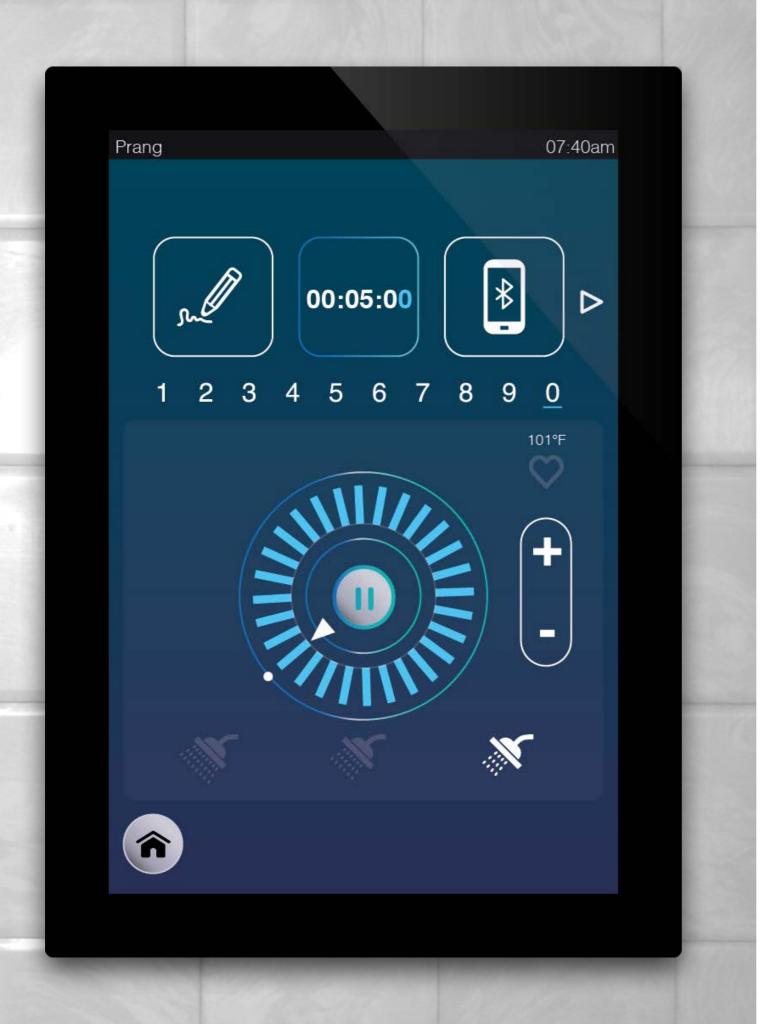

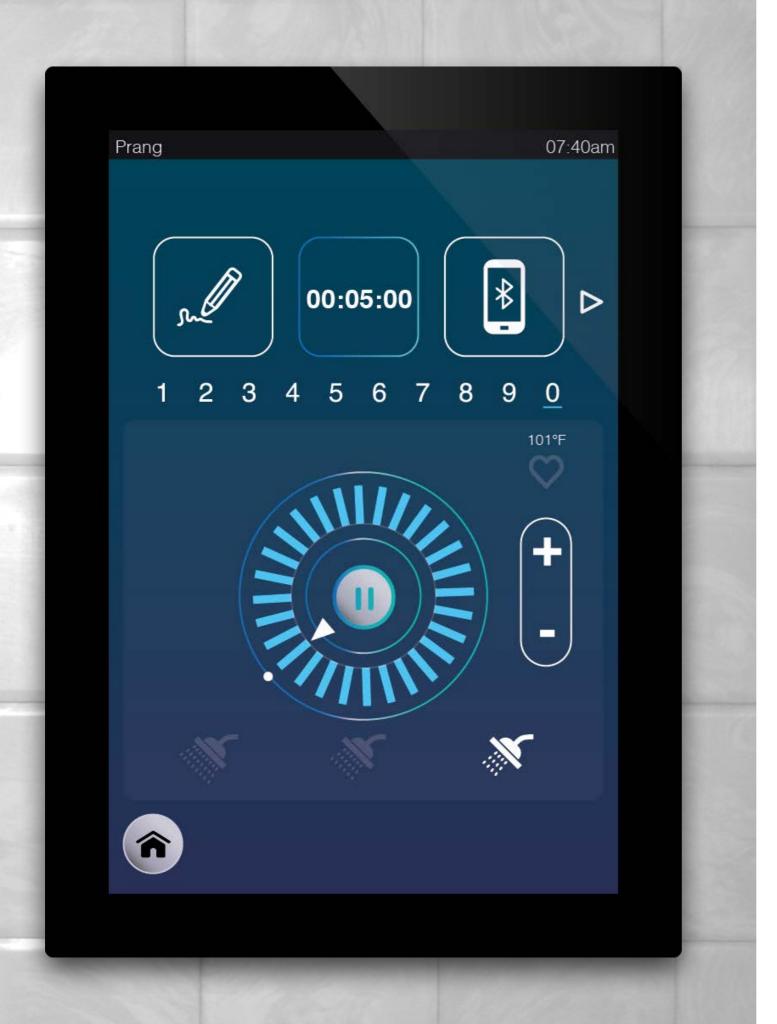

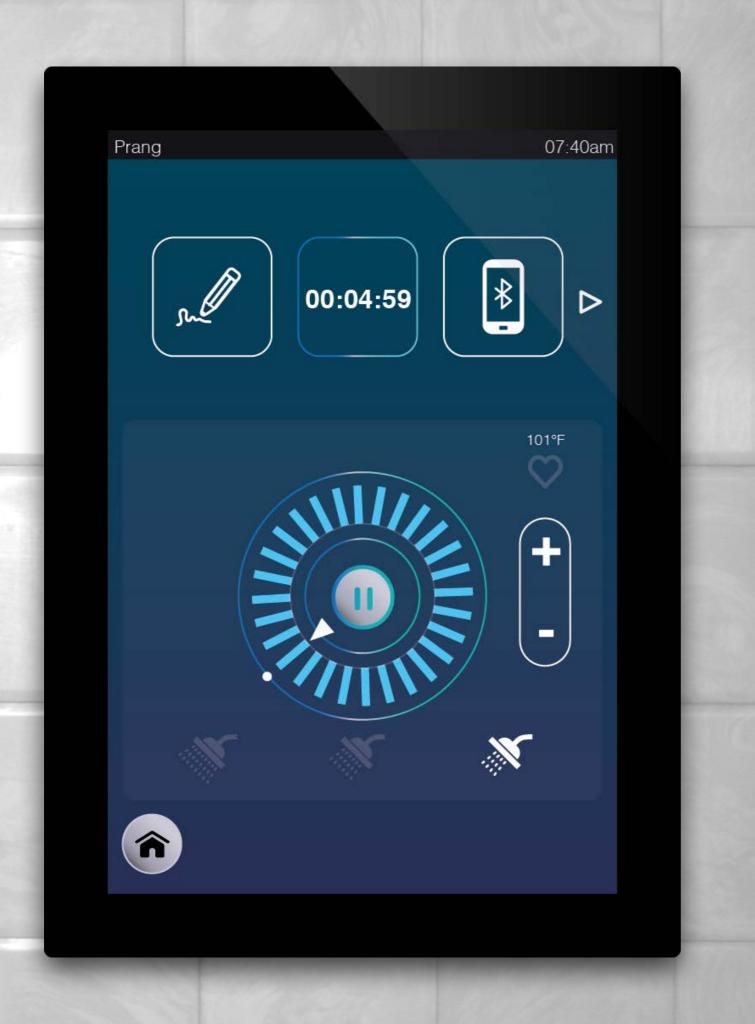

After enter every digit, the time starts counting automatically..

> Press pause buttonto stop the water and wait for the time

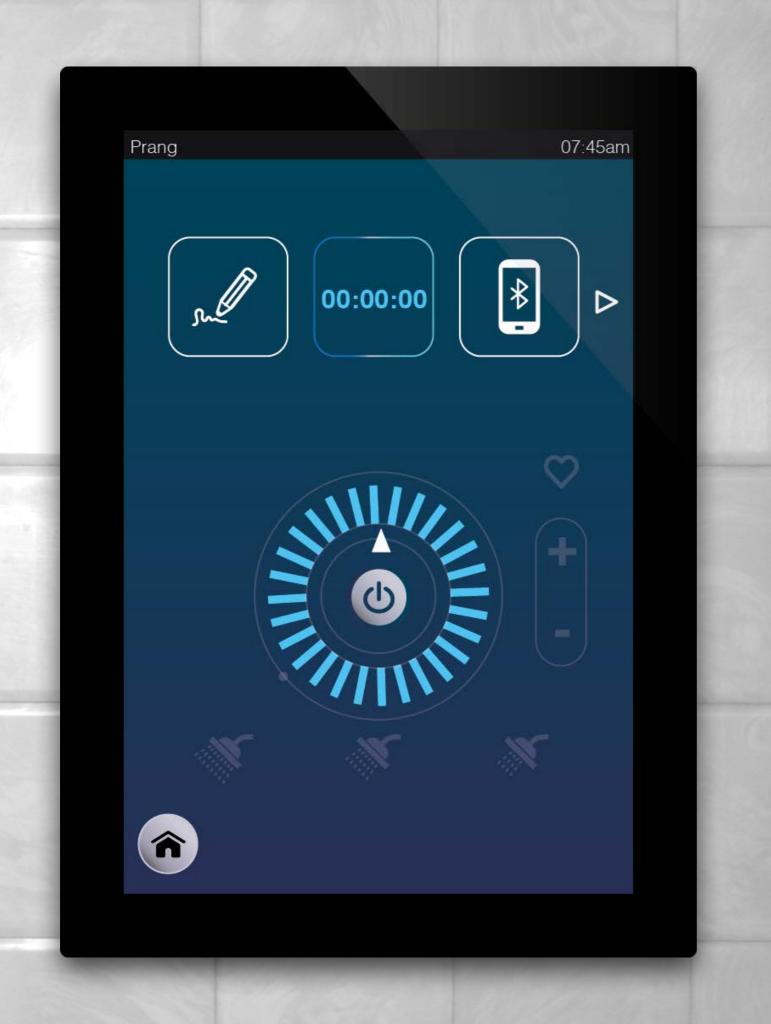

You come up with a thought, and want to note it down

> Press the pencil icon
to select

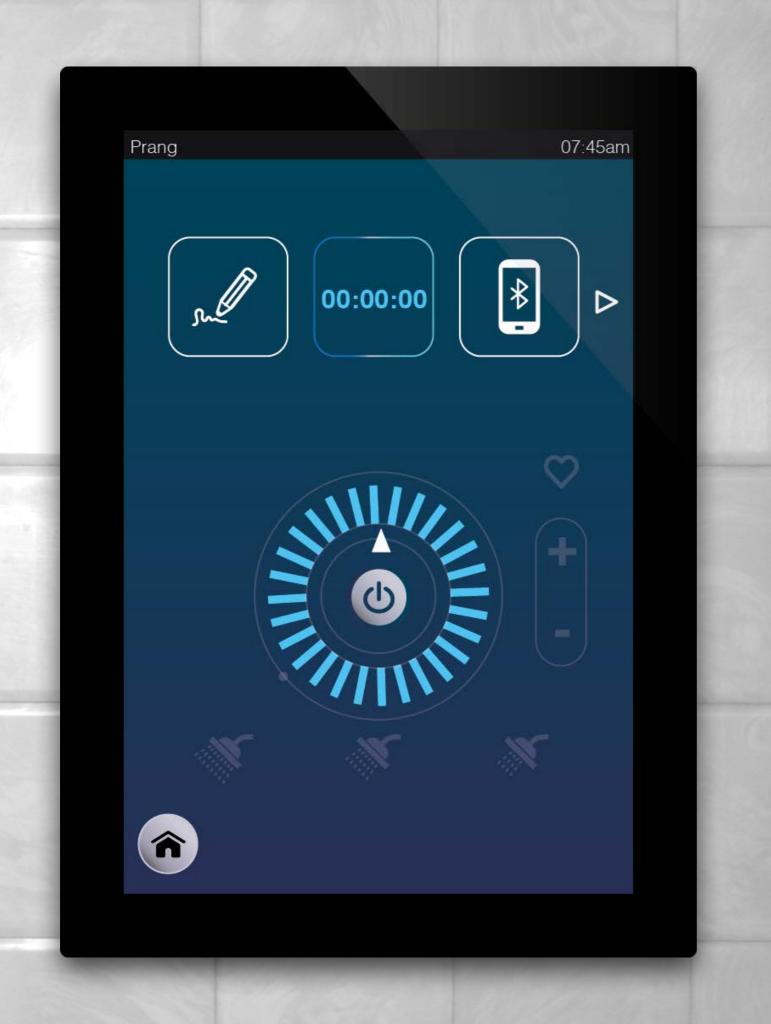

You come up with a thought, and want to note it down

> Press the pencil icon
to select

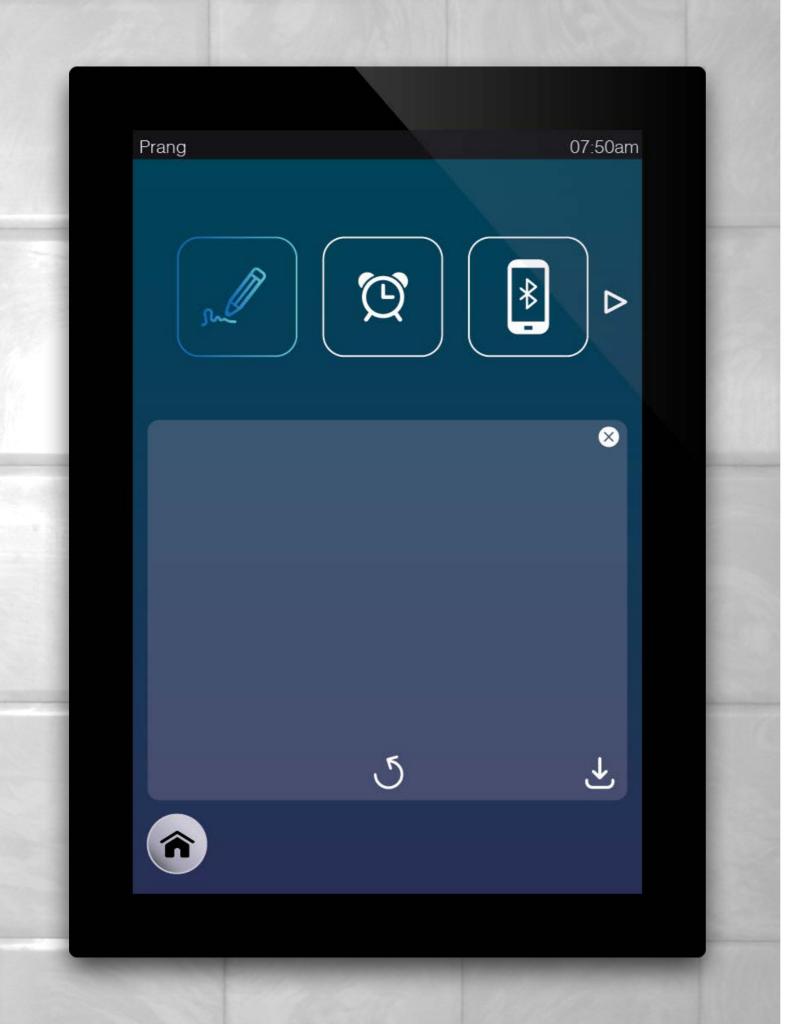

> Click on the white box

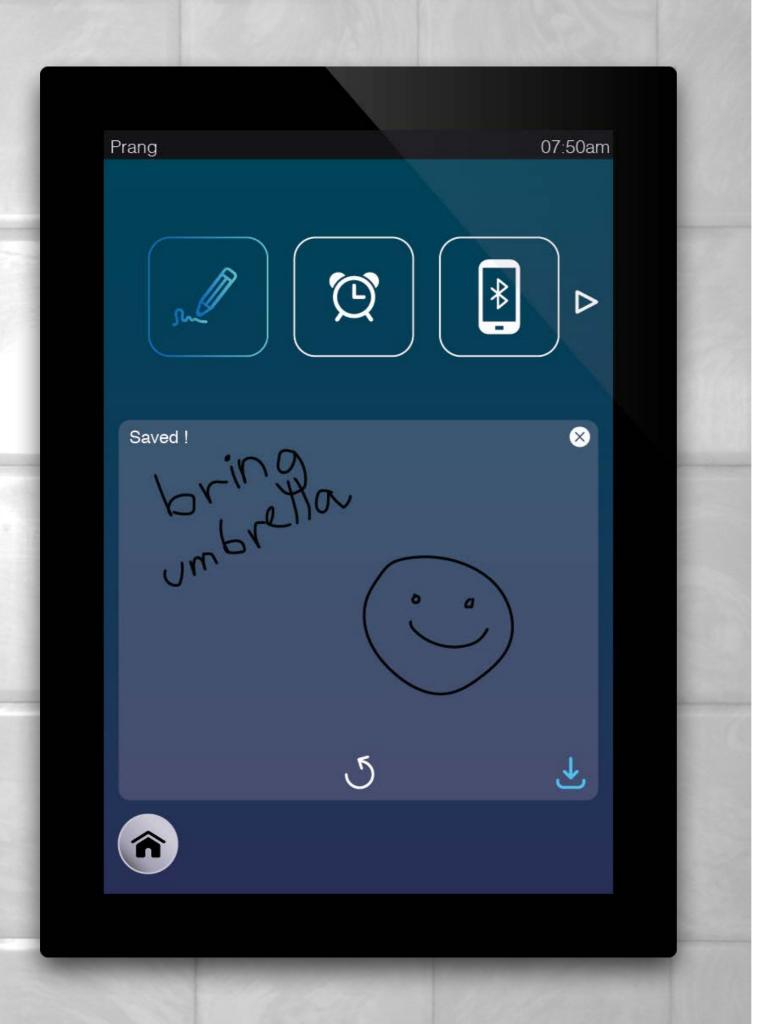

- > Click Save button to save
- > Click  $\boldsymbol{x}$  button to close the window

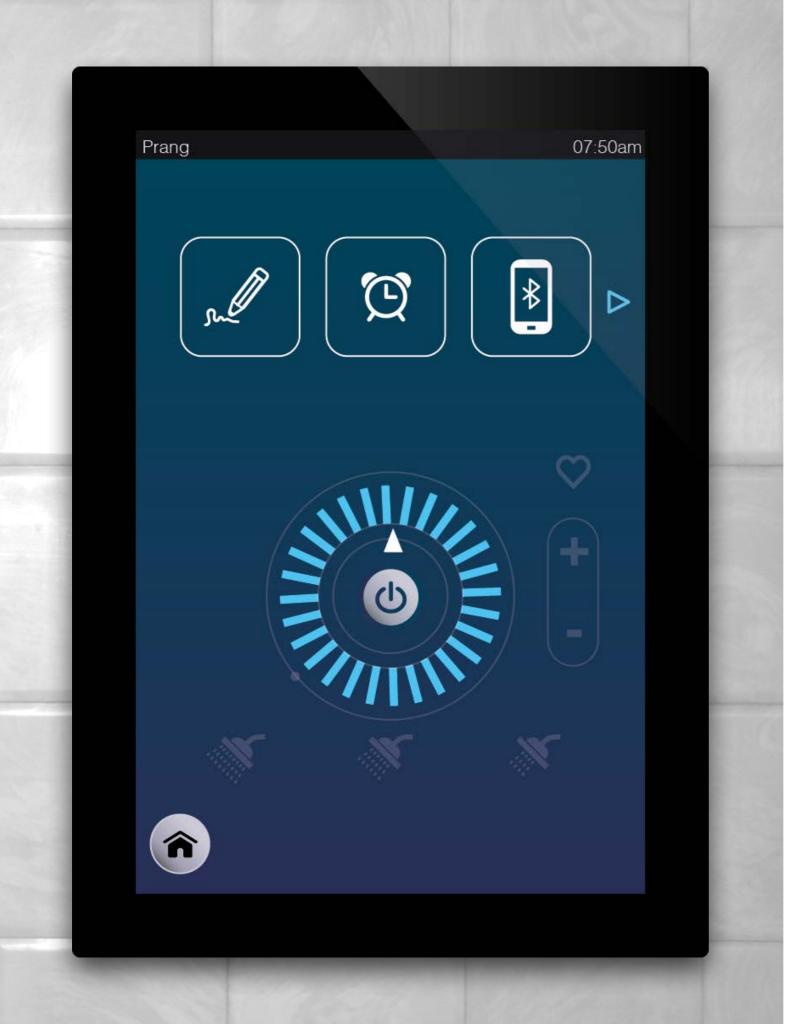

Press the arrow icon to change menu page

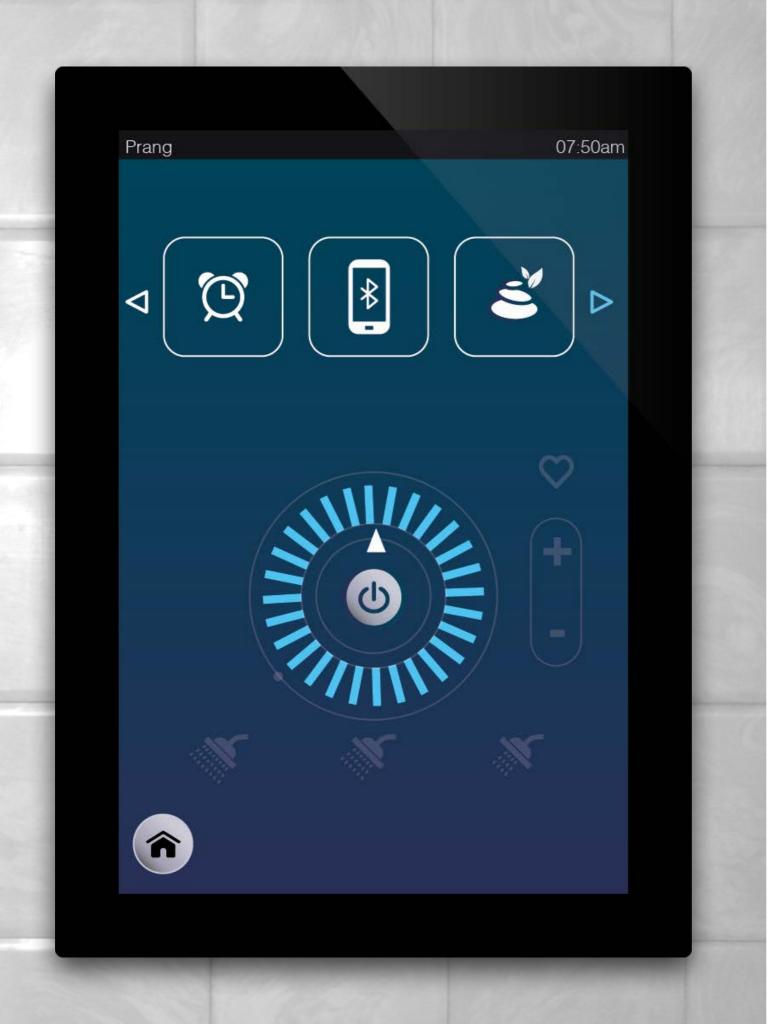

Change menu Press >

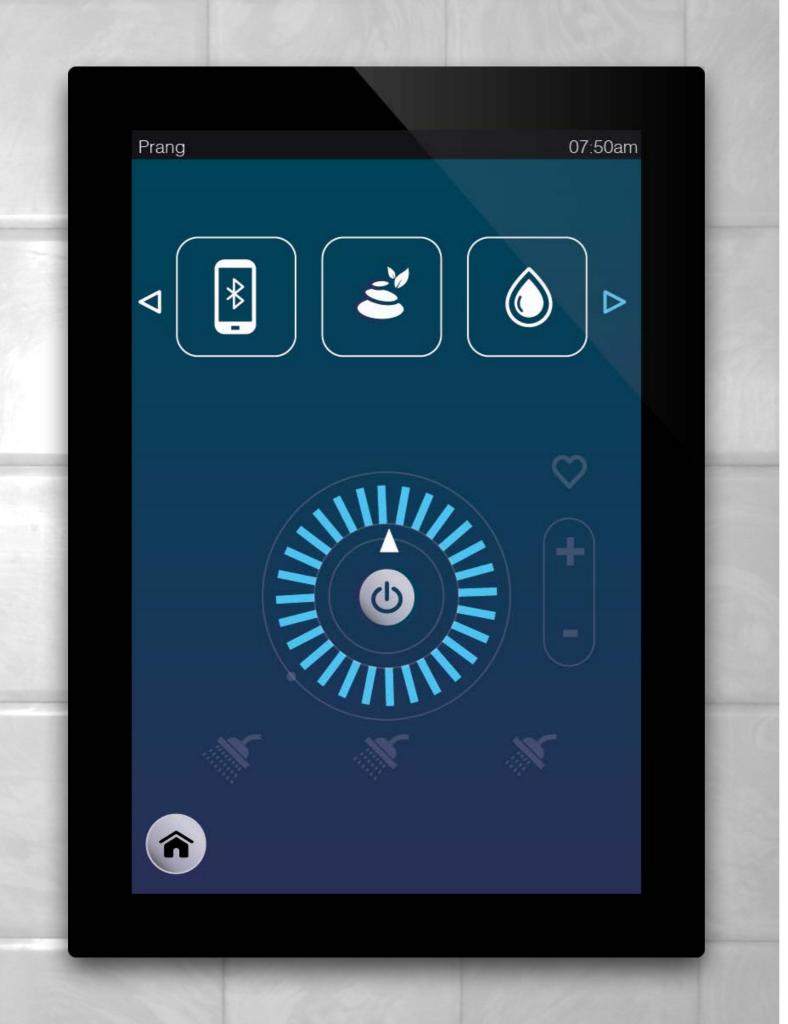

Select water drop button to see water consumption

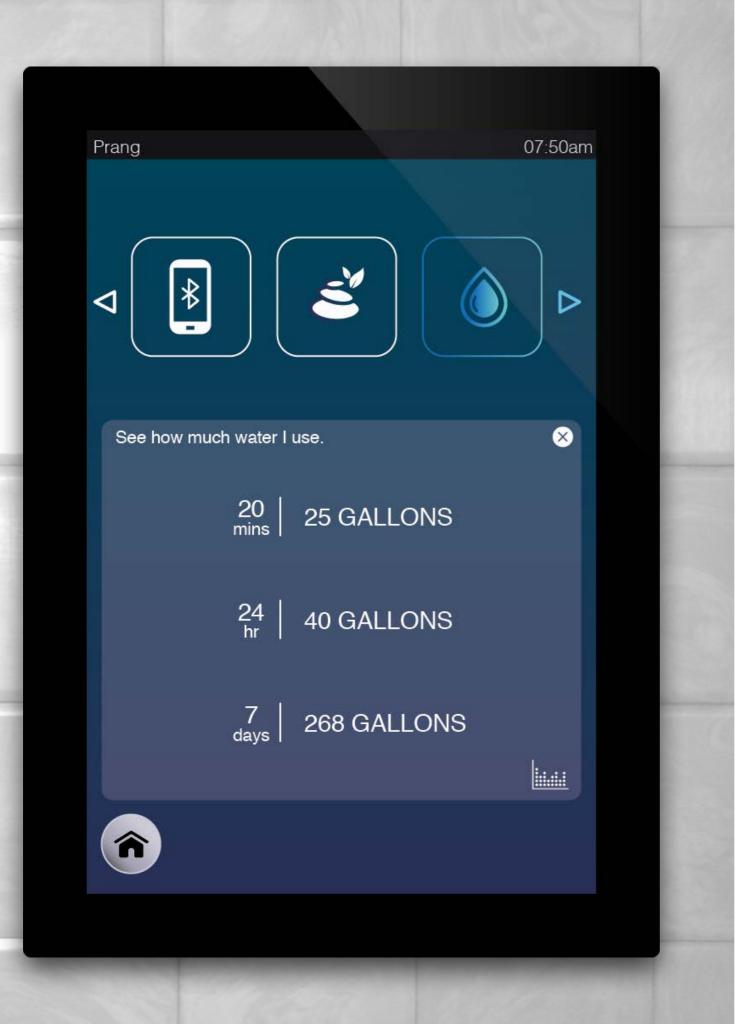

Press x to close the window

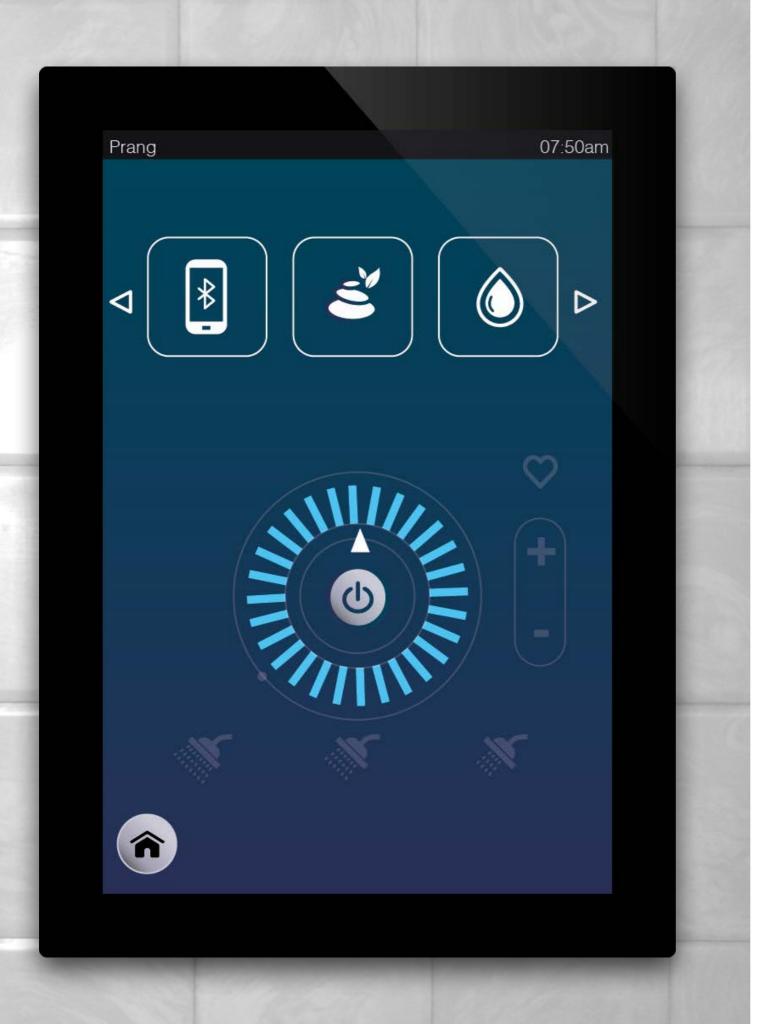

Press Home to finish

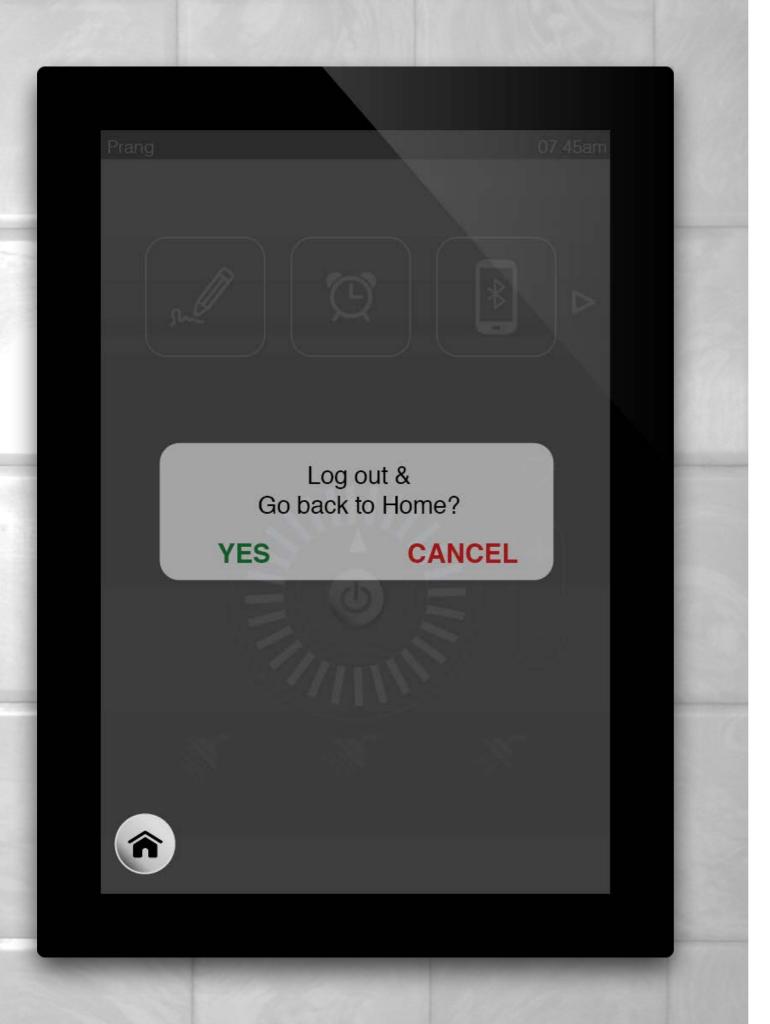

> Press YES to Log out.
or CANCEL to go back to last page

## 7:30 AM

Wed 21 September

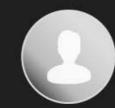

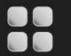

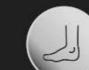

### Have a good day.

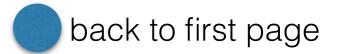